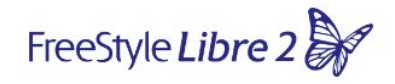

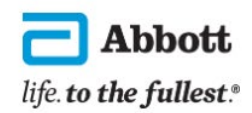

### **Jak wypełnić Formularz Pomocy Technicznej?**

Formularz Pomocy Technicznej jest najszybszą i najprostszą formą złożenia reklamacji – wystarczy odpowiedzieć na wszystkie pytania z poniższego Formularza, a nasz Zespół rozwiąże sprawę w ciągu 72 godzin.

#### [FORMULARZ](https://service.freestylelibre.pl/optiext/optiextension.dll?ID=mIEzSAN4LNUhivjVQLPcki_LuTBISg_YinSVW7tDdXPEW4UPu_zFUxa4s1KnD6EavScYMGqPOW0SZblDjn8oX8rGovqamt)

W zależności od szybkości połączenia internetowego, Formularz może się ładować do kilkunastu sekund – prosimy go nie zamykać.

Aby reklamacja została uwzględniona za pierwszym razem, kluczowe jest, aby formularz został wypełniony prawidłowo. Zachęcamy do czytania dodatkowych instrukcji, które można znaleźć, najeżdżając kursorem na ikonkę  $\bullet$ .

Poniżej znajduje się rozwinięcie niektórych punktów:

 Jeżeli skanują Państwo sensor telefonem, prosimy wybrać Aplikację FreeStyle LibreLink, jeżeli czytnikiem– Czytnik FreeStyle Libre lub Czytnik FreeStyle Libre 2.

\* Jakim urządzeniem skanujesz sensor?

Puste Puste Czytnik FreeStyle Libre Czytnik FreeStyle Libre 2 Czytnik FreeStyle Libre 3 FreeStyle Libre 3 app Aplikacja FreeStyle LibreLink Urządzenie spoza listy

W tym miejscu prosimy podać adres do **wysyłki:**

\* Adres - ulica i numer domu lub mieszkania

 $\bullet$ 

 $\bullet$ 

## $\triangleright$  Model smartfona oraz informacje dotyczące wesji systemu, dostępne są w aplikacji FreeStyle LibreLink

Jak sprawdzić wersję systemu operacyjnego oraz aplikacji?

- 1. Otwórz aplikację FreeStyle LibreLink
- 2. Wybierz trzy poziome linie w lewym górnym rogu
- 3. Wybierz zakładkę "Na temat"

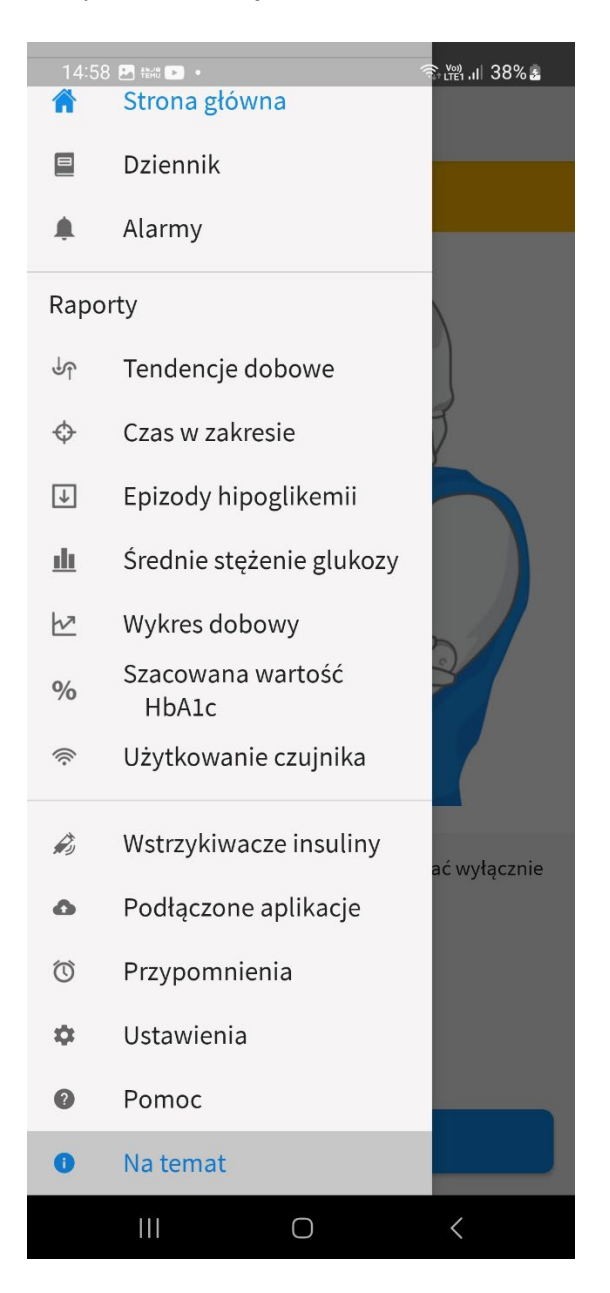

4. Wpisz Wersję systemu operacyjnego oraz Pełną wersję oprogramowania.

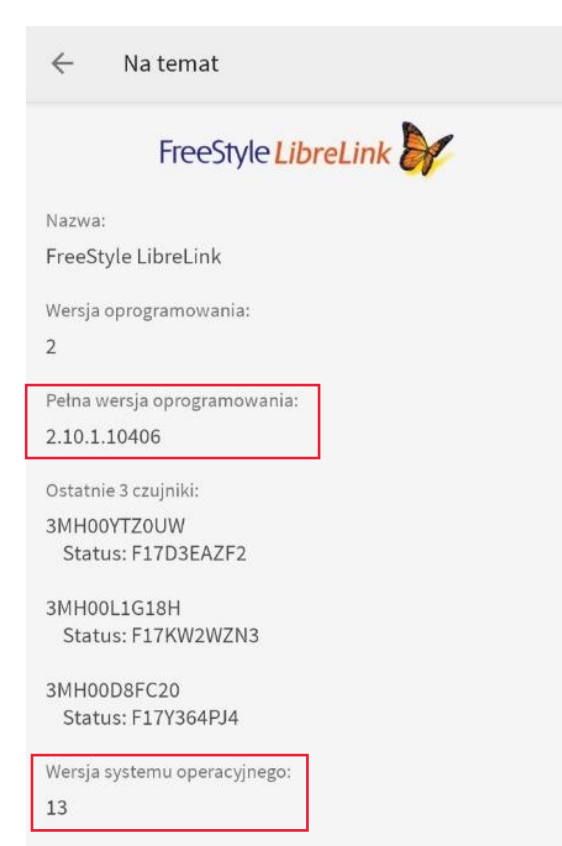

 W tej samej zakładce dostępne są numery seryjne 3 ostatnich czujników (sensorów) – numer seryjny zawiera 11 znaków, wyłączając "B", "I", "O", "I", "S".

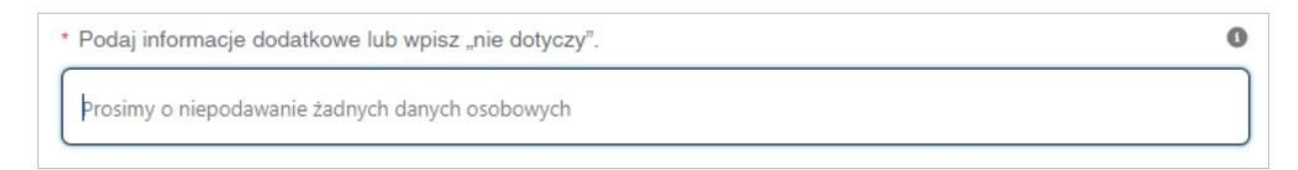

# $\triangleright$  W polu "dodatkowe informacje", prosimy podać informacje dotyczące jedynie tego konkretnego problemu:

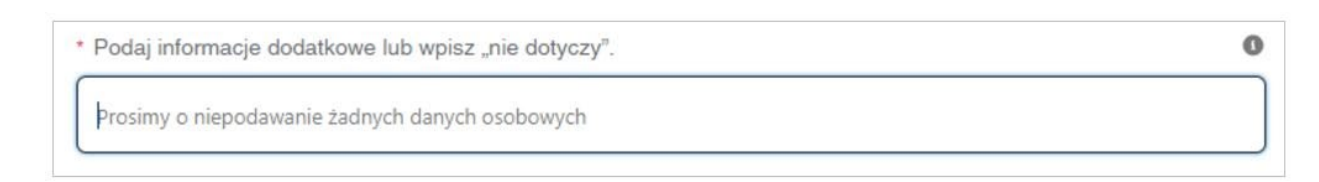

## Uwaga: Formularz nie dotyczy różnic w pomiarach.

## Jeżeli wybiorą Państwo "Inne" w poniższym pytaniu,

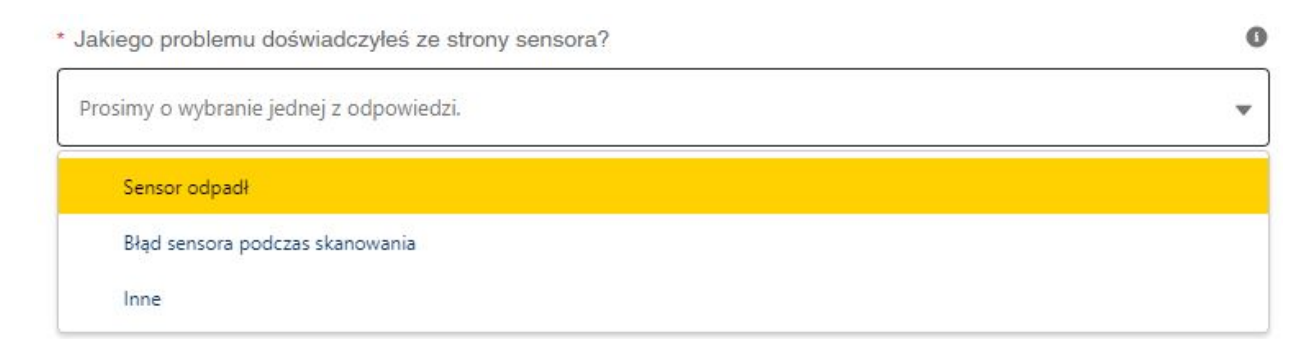

zostaną Państwo poproszeni o kontakt telefoniczny.

ADC-92084 v1.0